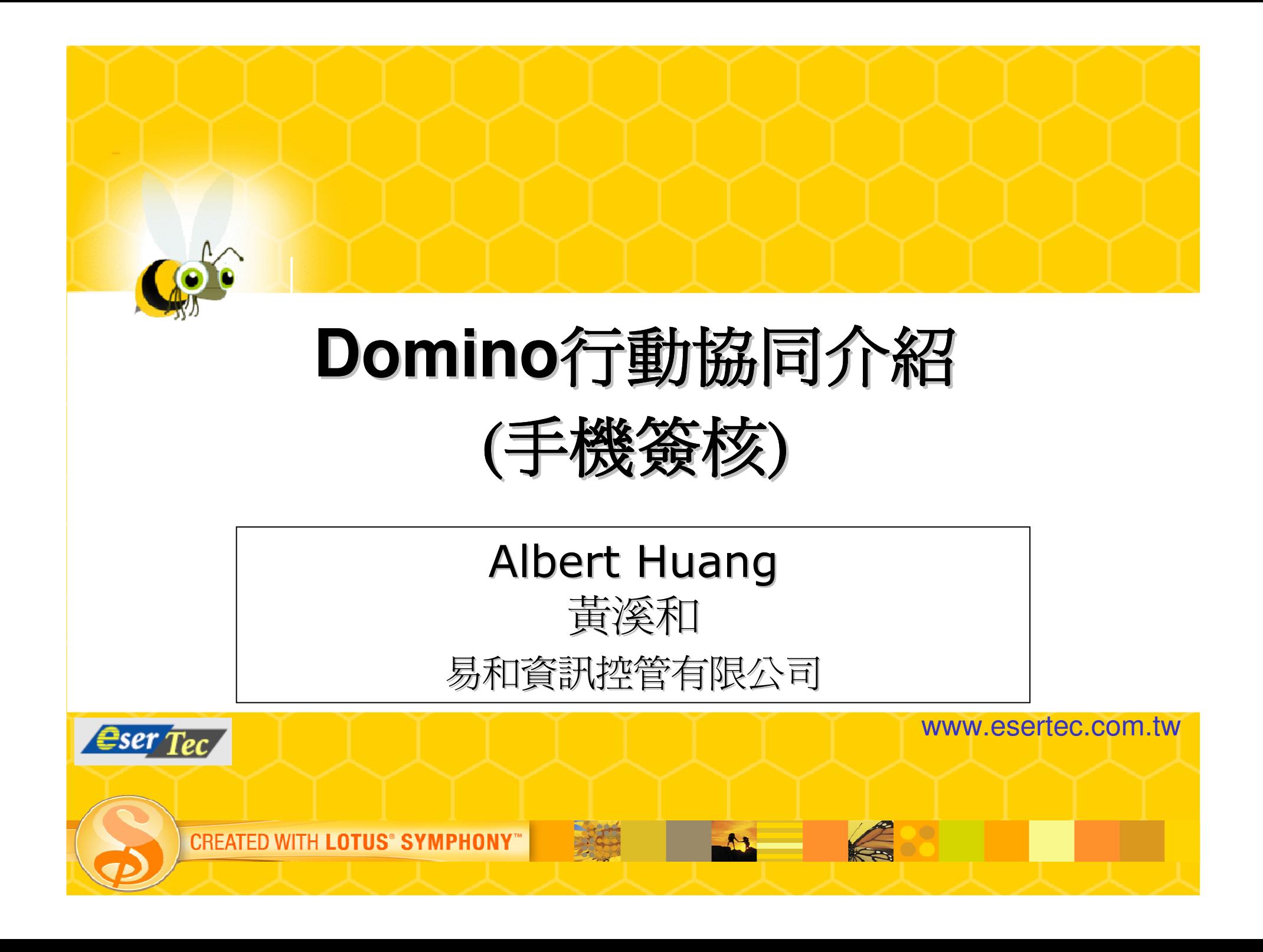

### Domino行動協同架構圖

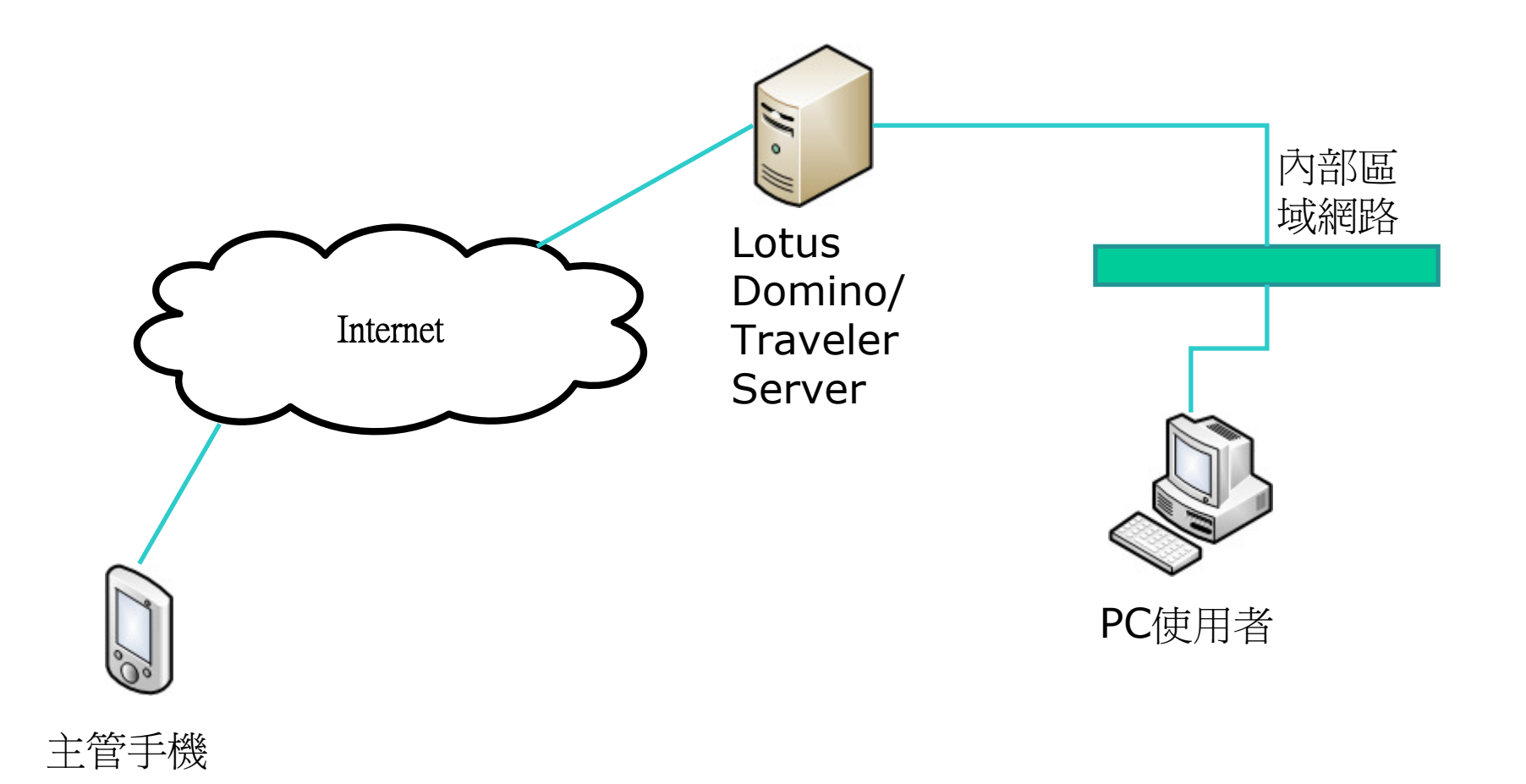

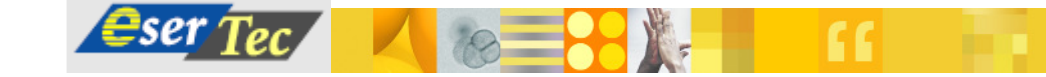

<u>IER</u>

### 申請人於PC登入

## ■輸入網址: http://aserver.esertec.com.tw<br><sub>和集團協同作業系統登入 - Windows Internet Explorer</sub>

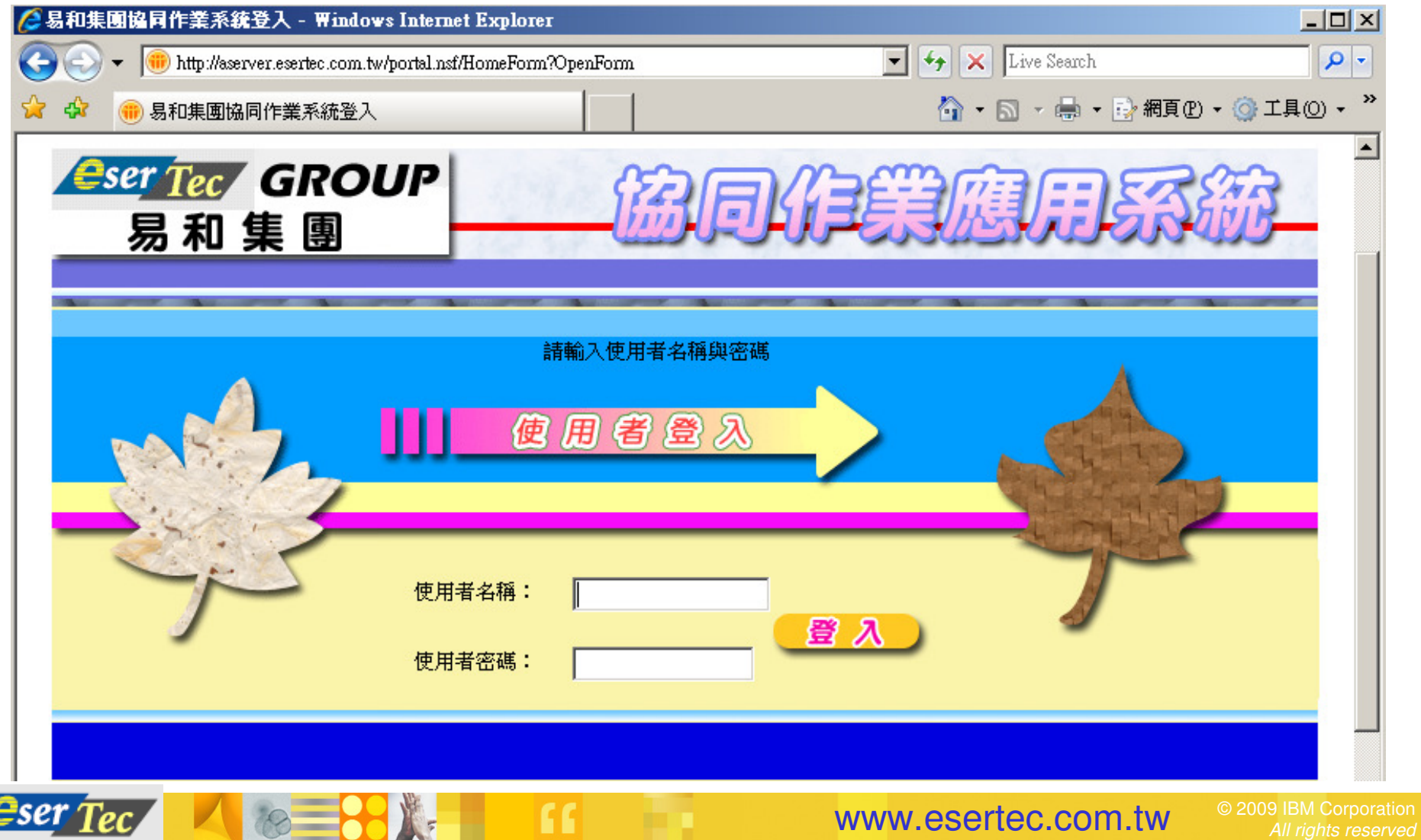

www.esertec.com.tw

### PC版的首頁

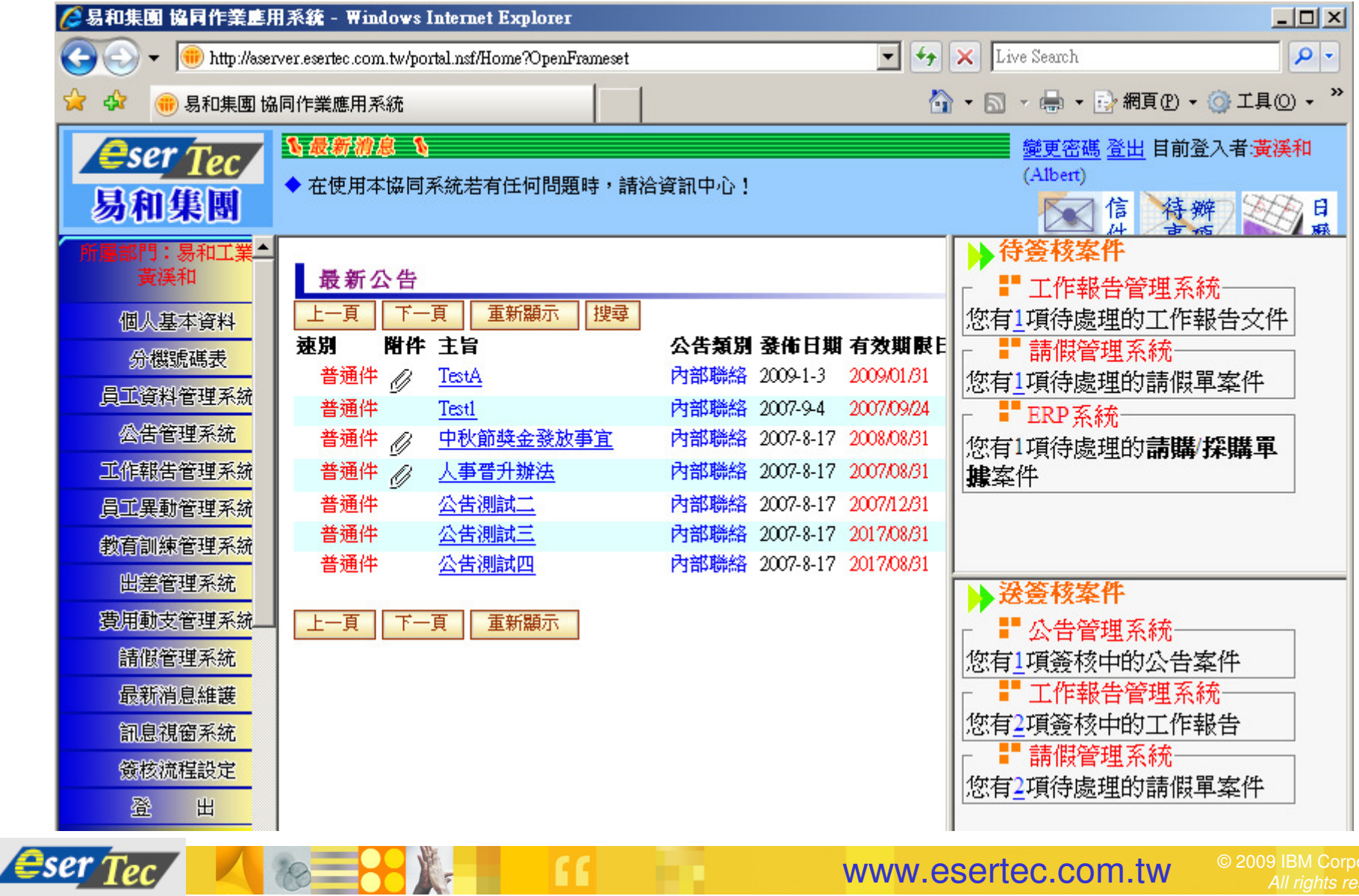

66

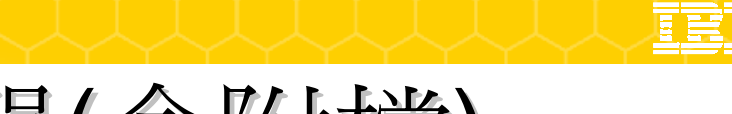

## 在PC版填寫請假單(含附檔)

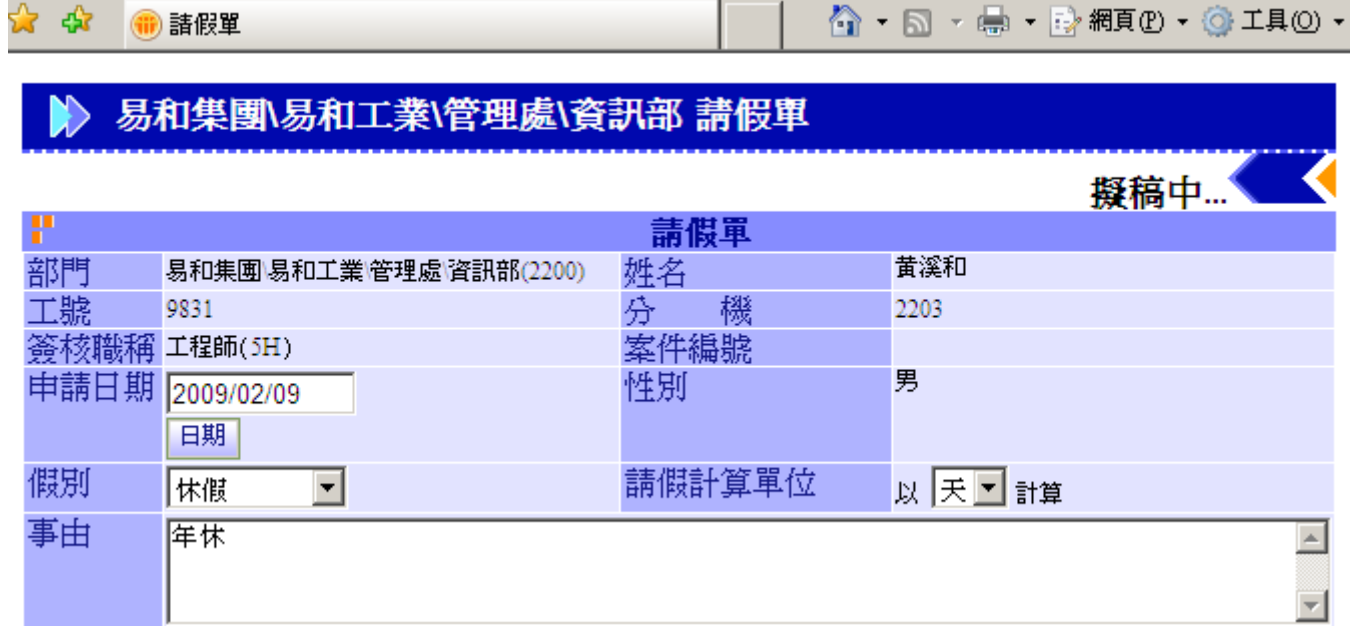

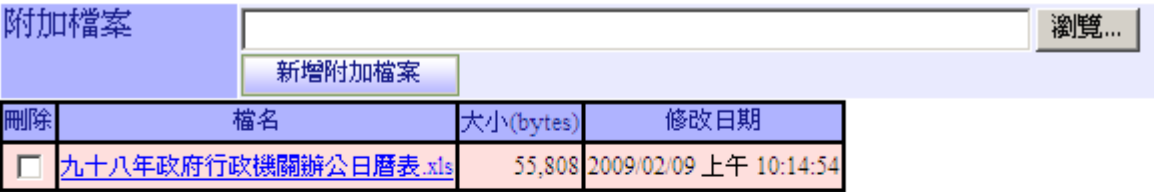

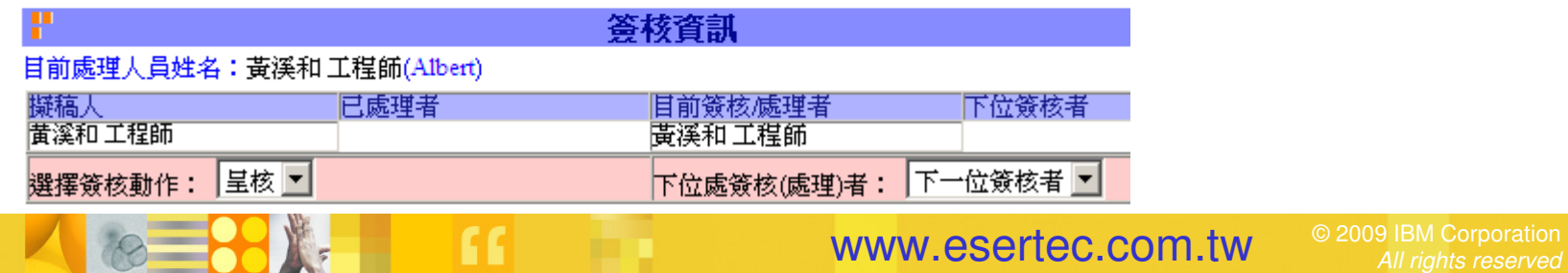

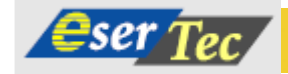

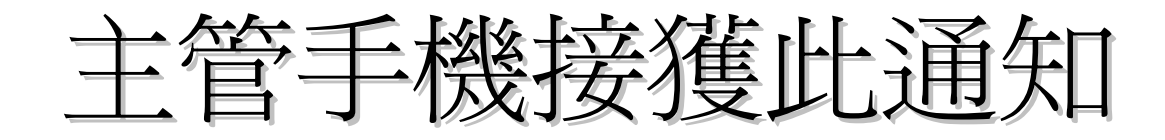

- -■ 申請人於PC送出假單 後,主管手機透過Lotus Traveler收到此Push Mail的訊息通知■ 一俄 川济河UPK)) ■ 手機可透過GPRS 3G 無線上網,或是透過
	- Wi-Fi連上無線基地台上網

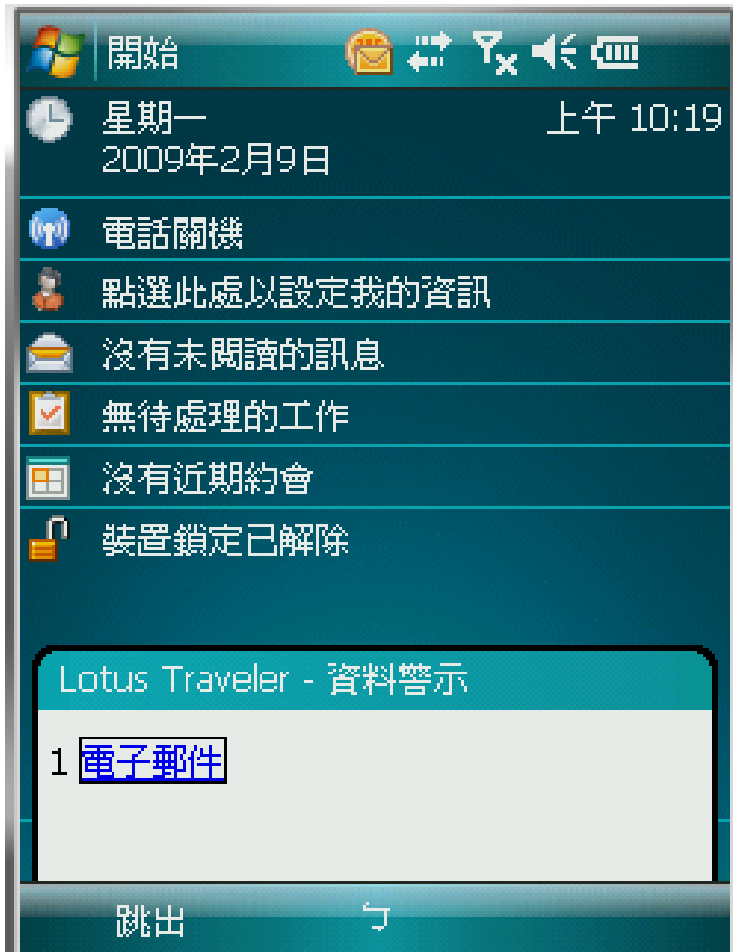

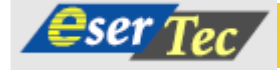

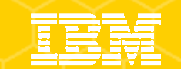

### 主管於手機開啓此電子郵件

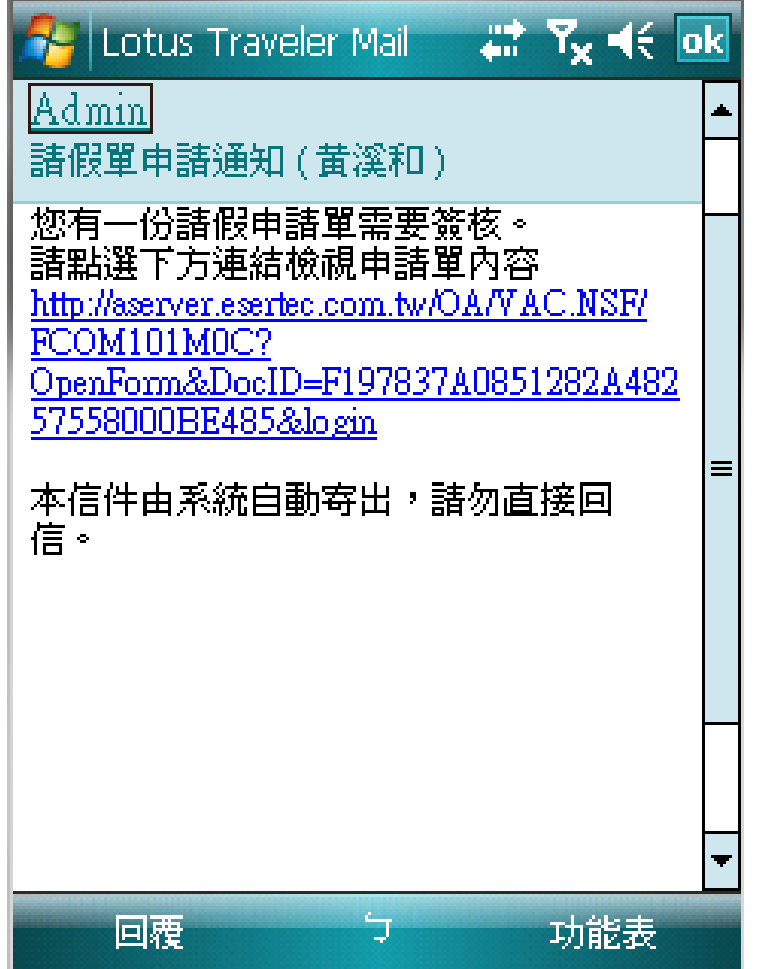

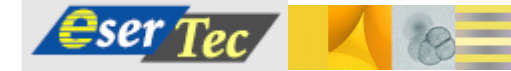

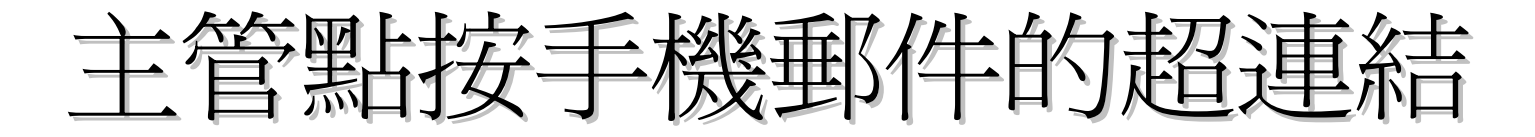

■ - 十 '官'患百亿一十亿袋平的牛口?1疋自书里余言 > 11 レ人予筹司可1 ■ 主管點按手機郵件的超連結,可以透過Mobile IE 開啟該申請單,但須先經過登入動作

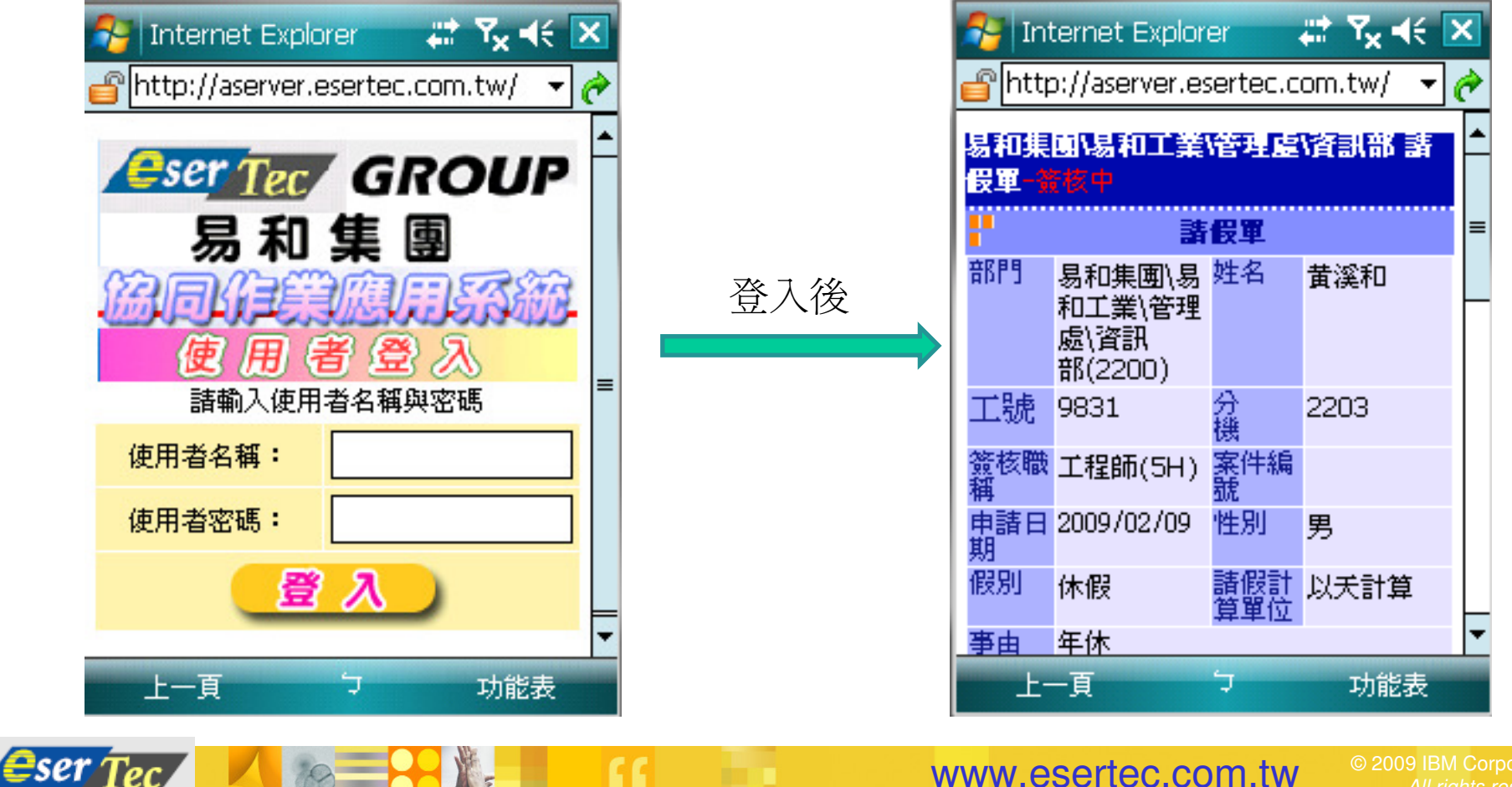

www.esertec.com.tw

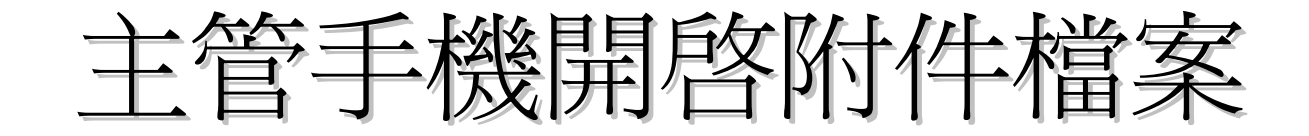

### -■ 可開啓MS Office或PDF檔案

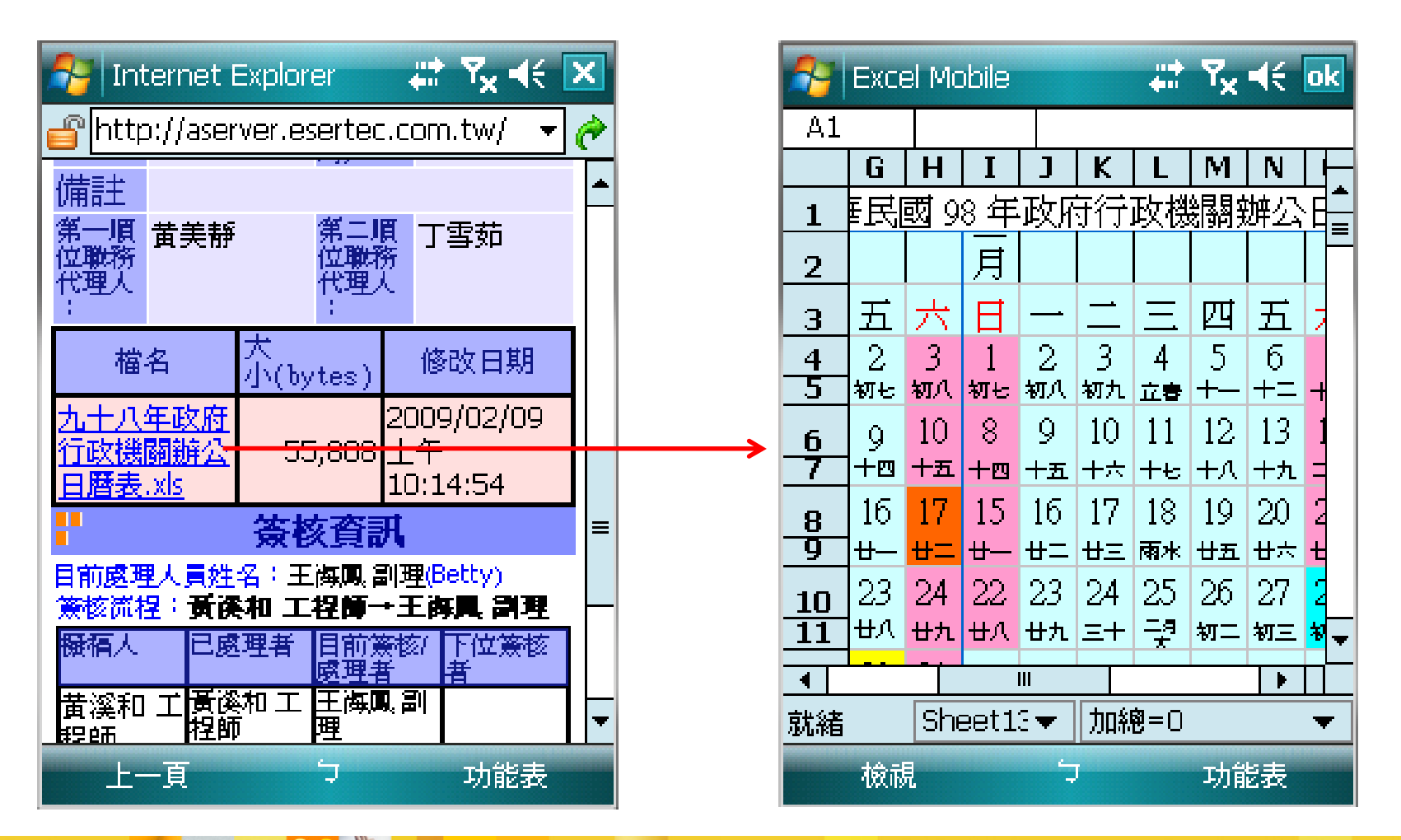

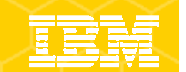

### 主管在手機上簽核,並填寫意見

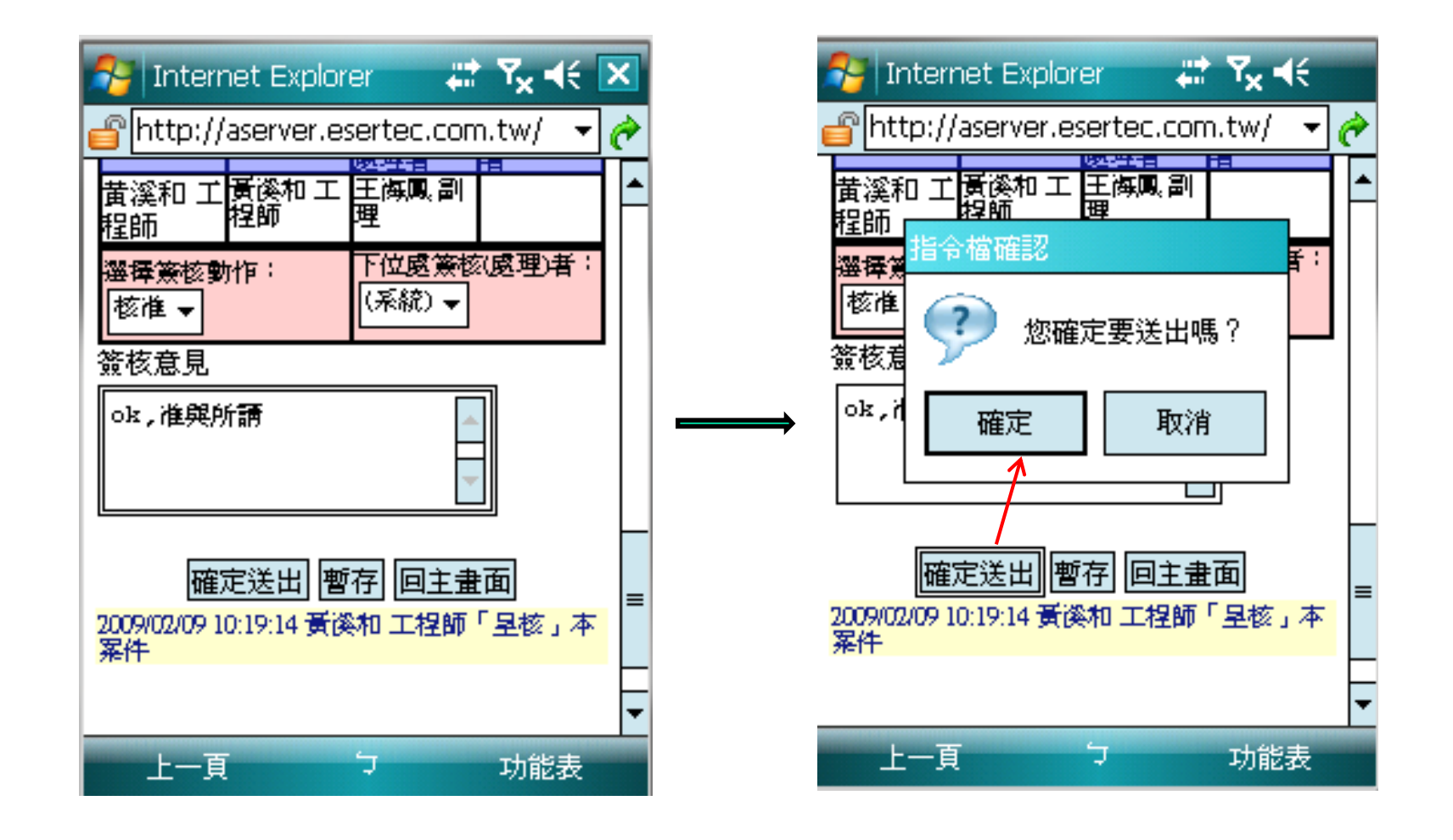

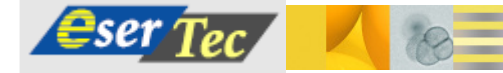

All rights reserved

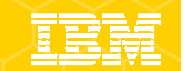

# 申請人在 PC可看到已核准假單

口点击

 $\mathcal{A}$ 

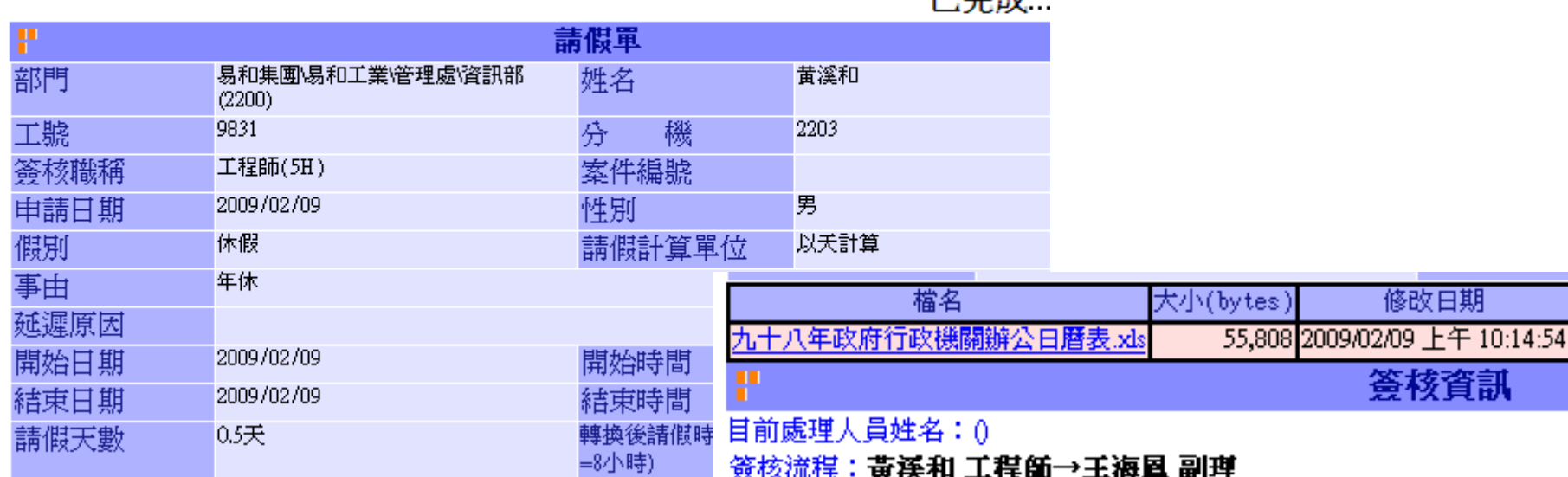

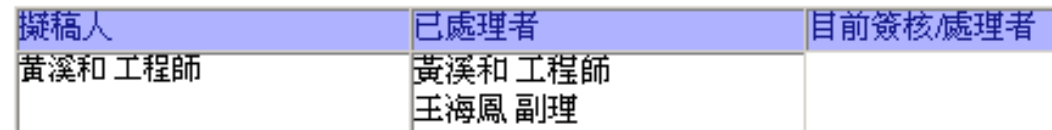

回主畫面

期

#### 簽核記錄

2009/02/09 10:19:14 黃溪和 工程師「呈核」本案件 2009/02/09 10:31:45 王海鳳 副理「核准」本案件,意見為:「ok,准與所請」

 $\epsilon$ ser Tec

**Contract Contract** 

www.esertec.com.tw

All rights reserved

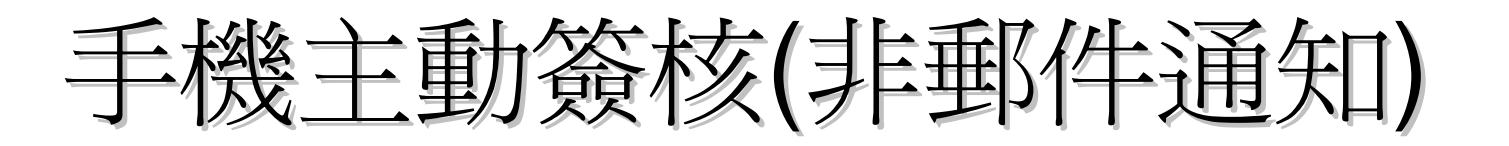

- ■主管除了可透過Lotus Traveler的Push Mail收 到通知之外,也可自己 登入系統查詢待簽核案件
- 在手機上開啓Mobile IE,並輸入與PC版相同之網址
- <u>• http://aserver.esertec.co</u> m.tw
- 系統會自動顯示手機版的登入畫面

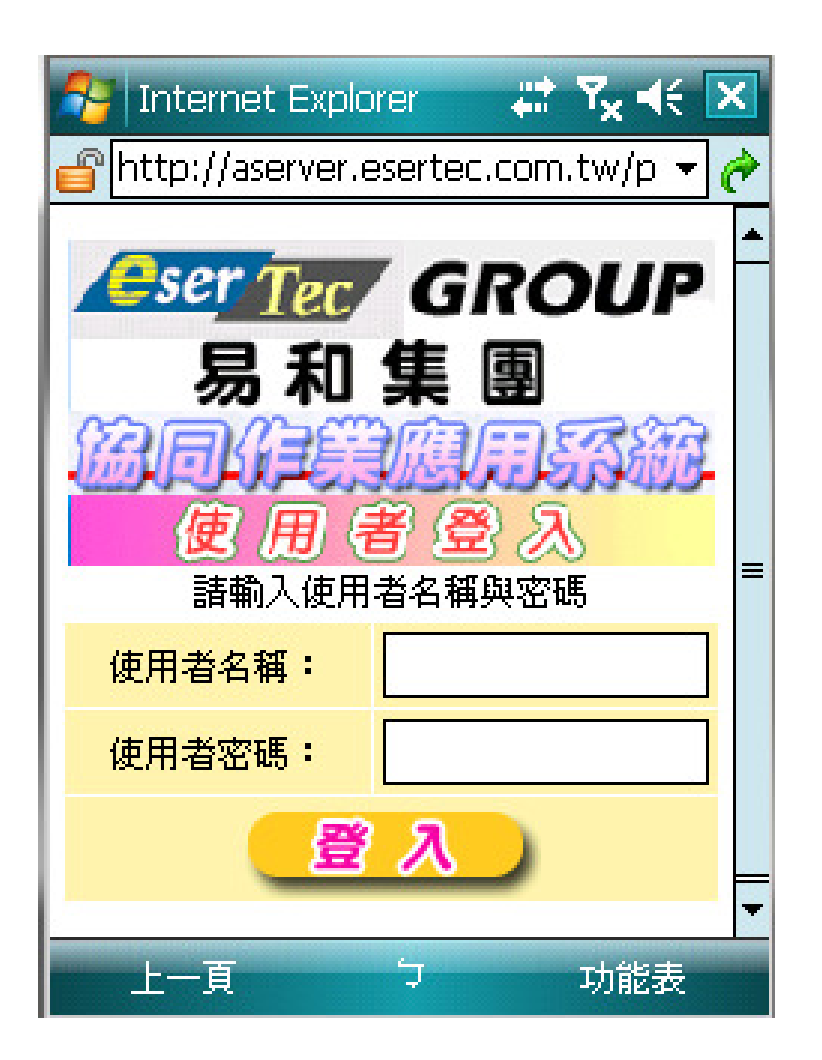

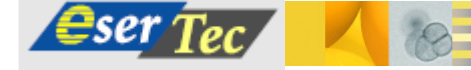

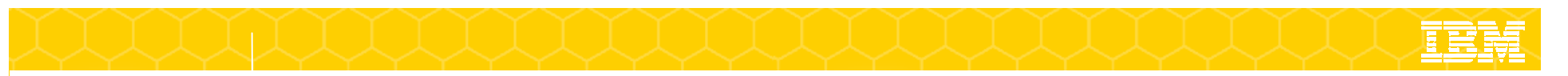

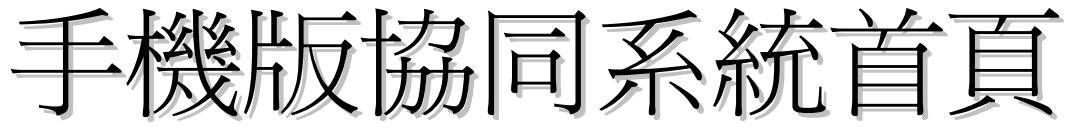

- 登入後即會顯示手機版協同系統的**Portal**,與 PC版不一樣,但會顯示較簡略的資訊

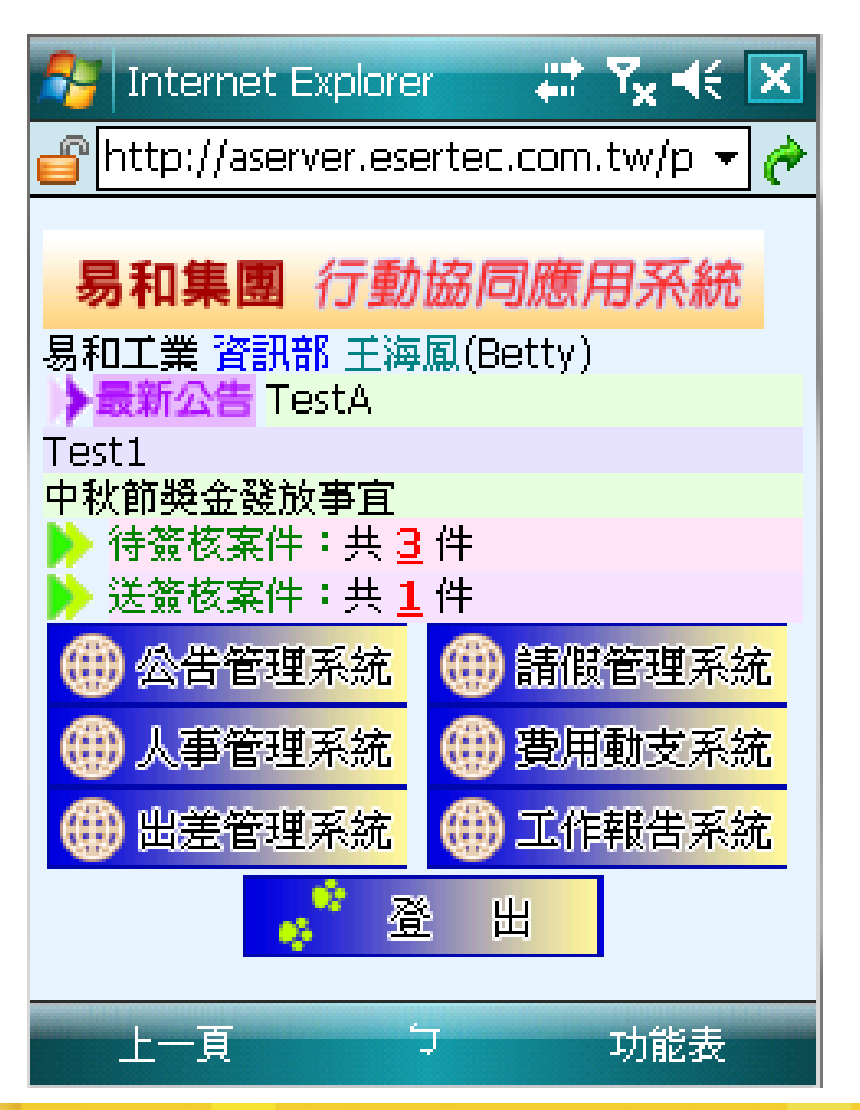

All rights reserved

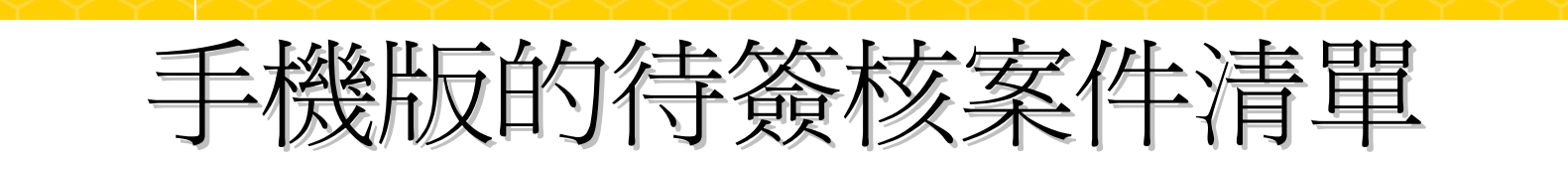

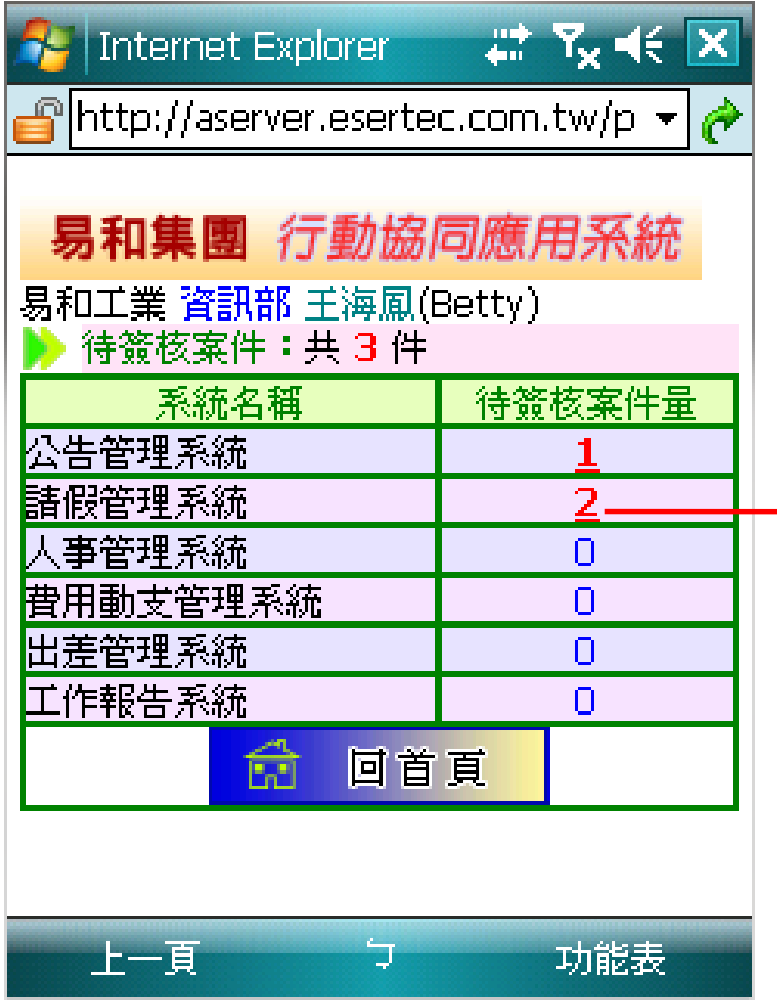

 $\circ$ 

 $\epsilon$ 

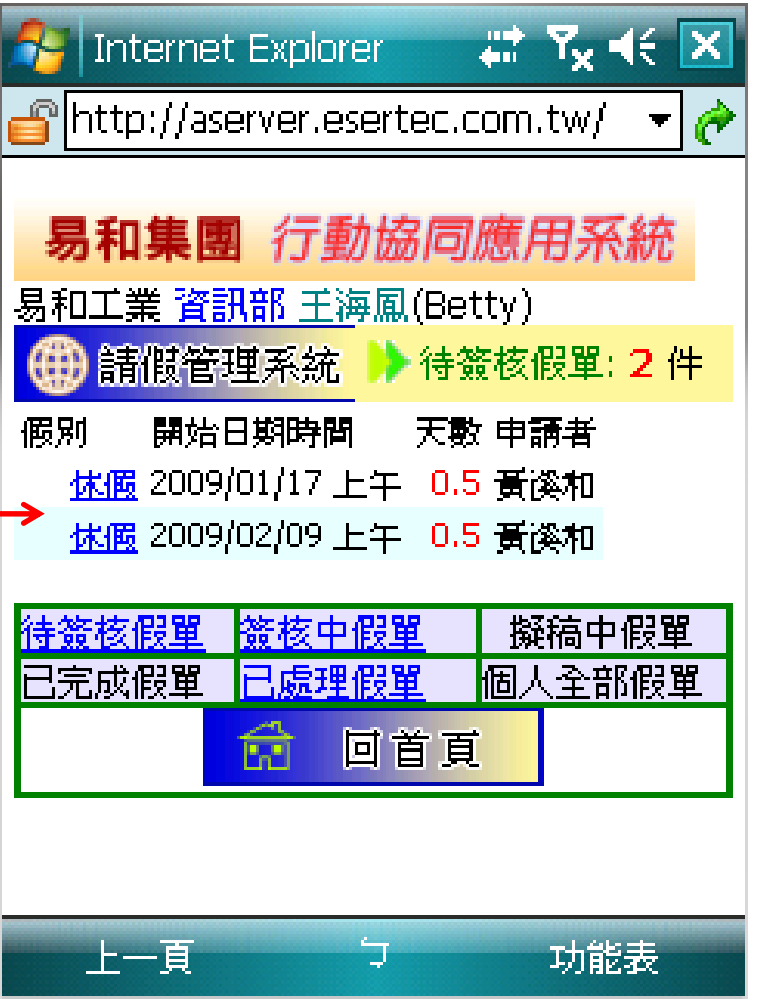

 $\epsilon$ ser Tec

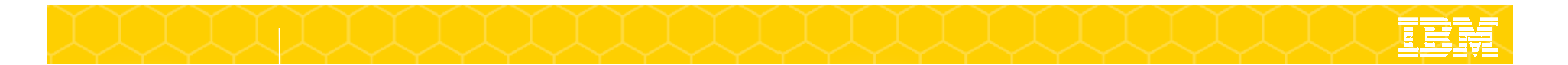

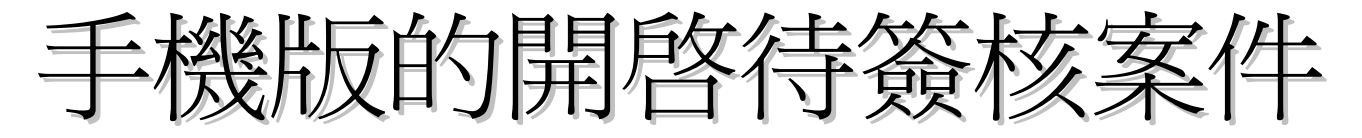

#### - 開啟其中一張待簽核案件,即可進行簽核

 $\epsilon$ ser Tec $\sqrt{ }$ 

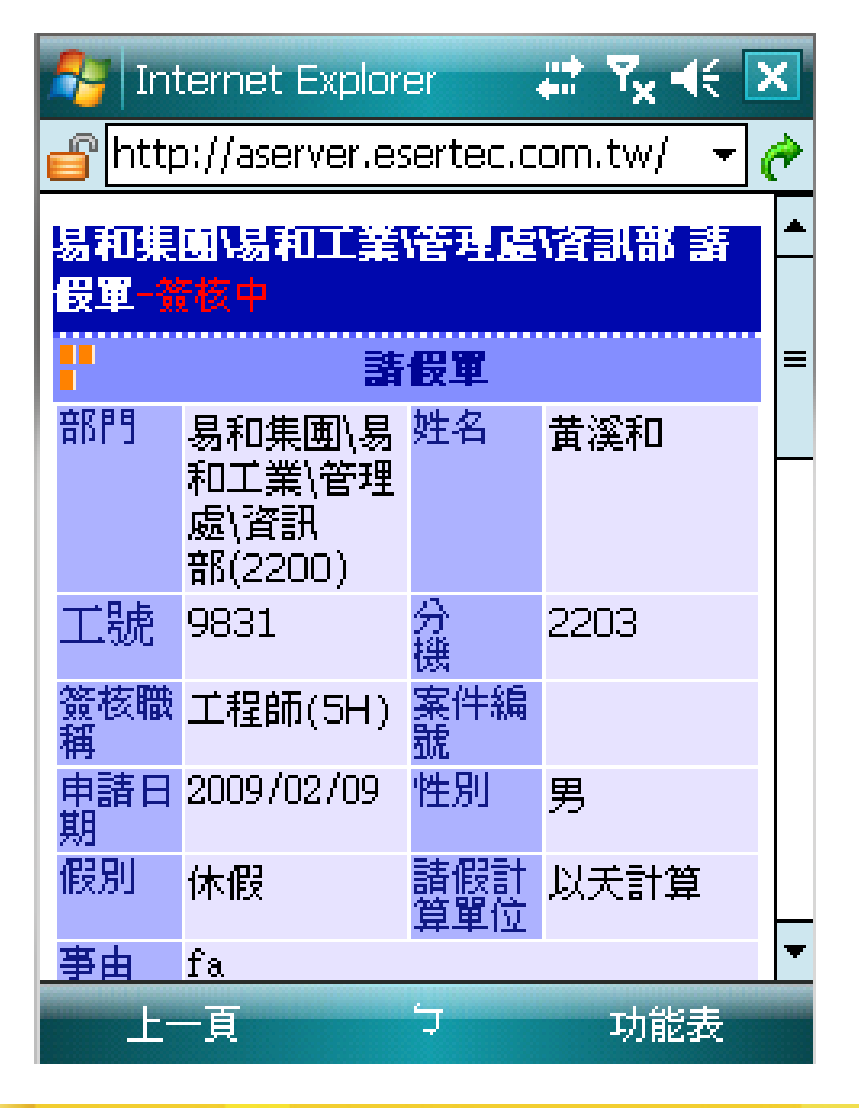

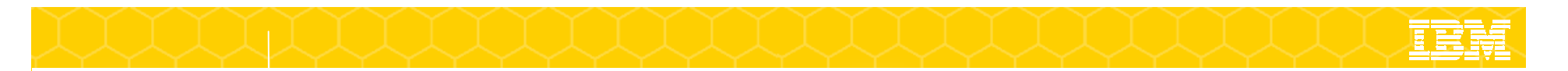

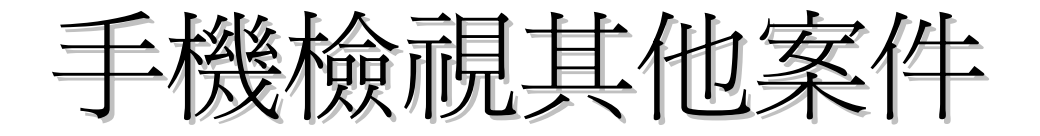

-也可檢視其他案件,如 已處理假單,即可檢視過去已處理過的假單

 $\epsilon$ ser Tec

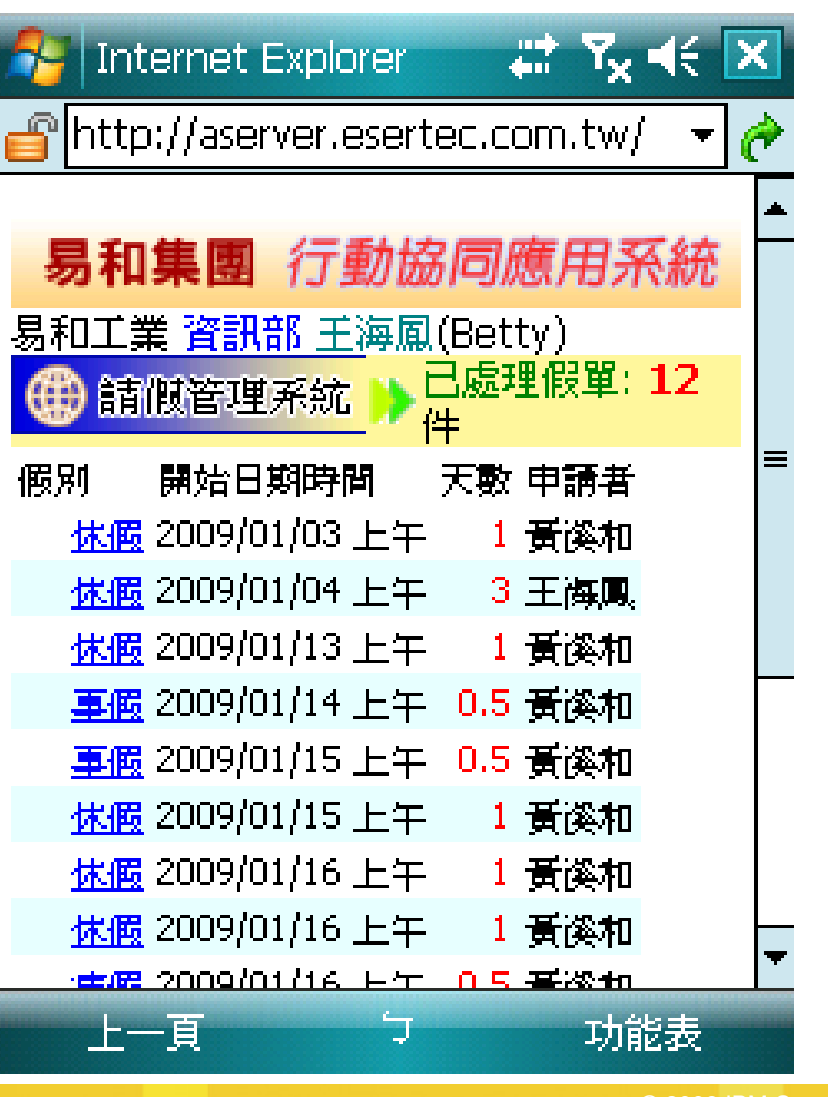

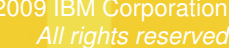

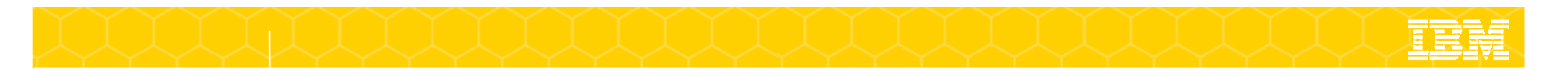

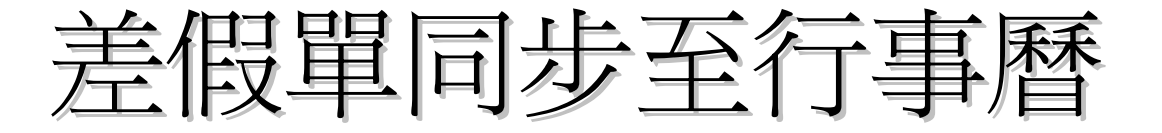

■ 2011年第9月11日7号/第9122里、江门十二年八岁生久之一 ▪ 所申請的出差/請假單,於主管核准後,即可寫入到申請人 之行事曆,再透過Lotus Traveler同步到手機的行事曆

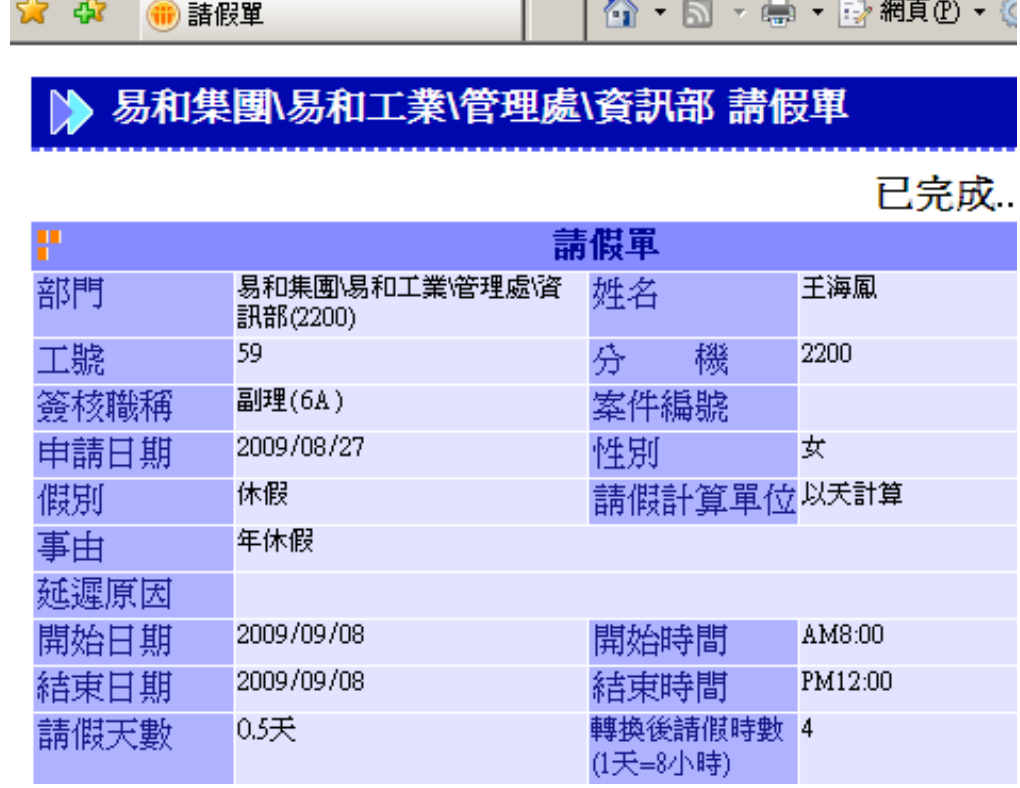

 $\epsilon$ ser Tec

**The Contract Contract** 

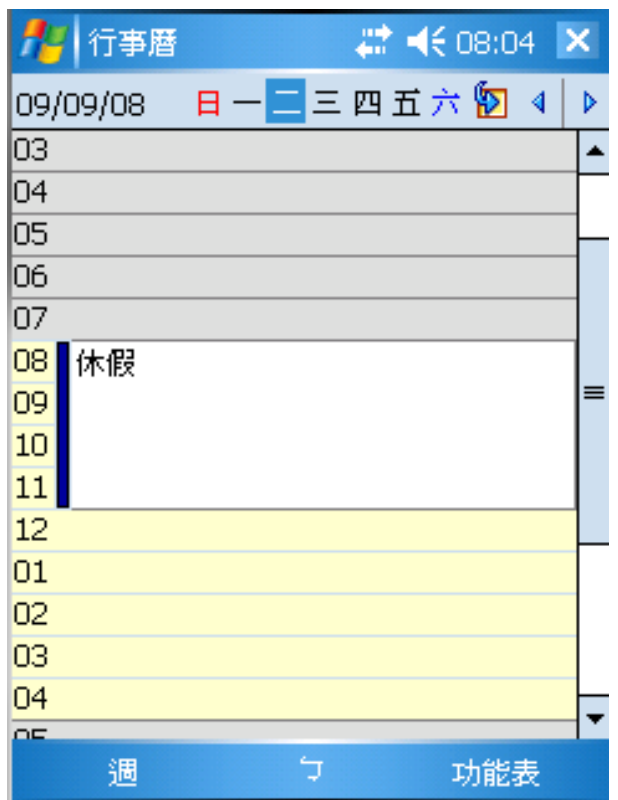

www.esertec.com.tw